## Link to article: https://discover.claromentis.com/knowledgebase/articles/448

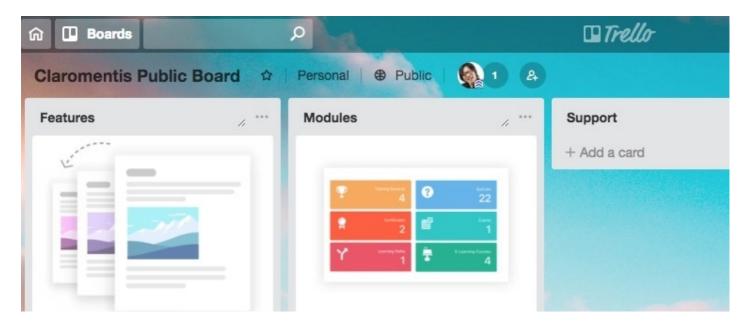

# Embed a Public Trello board

Please note that currently Trello does not allow to embed private board to a website for the security reasons but might be considered in the future. Read more...

Using embed component in Pages, it is possible to embed Trello Public Board here is how

### Step 1

From the browser, copy the URL

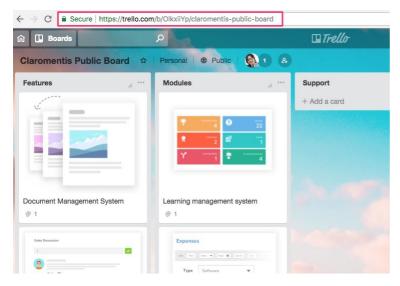

### Step 2

In Claromentis, edit the page and find an Embed Component

| Q emb |  |
|-------|--|
|       |  |
| <>    |  |
| Embed |  |

## Step 3

Select Type: Site (iframe)

and paste the URL, and remove the board name part of the URL and add .html

for example :

| https:/ | //trello.co | m/h/Olky  | iiVn/cla  | romontic | -nublic. | hoard |
|---------|-------------|-----------|-----------|----------|----------|-------|
| mups./  | / treno.coi | II/D/OIKX | ii tp/cia | Tomentis | -public  | Duaru |

#### to

| https://trello.co                                                | m/b/OlkxiiYp.html                 |  |
|------------------------------------------------------------------|-----------------------------------|--|
| Settings                                                         |                                   |  |
| Title                                                            |                                   |  |
| Туре                                                             | Code<br>Video                     |  |
| Web address.<br>Note, some sites<br>cannot be shown<br>in iframe | https://trello.com/bolkxiiYp.html |  |
|                                                                  | Allow scroll                      |  |
|                                                                  | Submit                            |  |

## **Related Article**

How to embed Google Docs, Sheets or Slides to Pages

Last modified on 1 December 2023 by Hannah Door

Created on 21 August 2018 by Michael Christian Tags: embed, integration, trello, board